## **LOV Searches in SSB**

## *Searching With LOV (List of Values) Buttons*

This is an Example of finding an Organization. However, this example is true for any LOV buttons you select.

LOV (list of values) buttons permit the user to look up FOAPAL information that is not known. The following is an example of this feature using an organization code as an example.

Click on the **Organization** LOV button (Gray box labeled Organization)

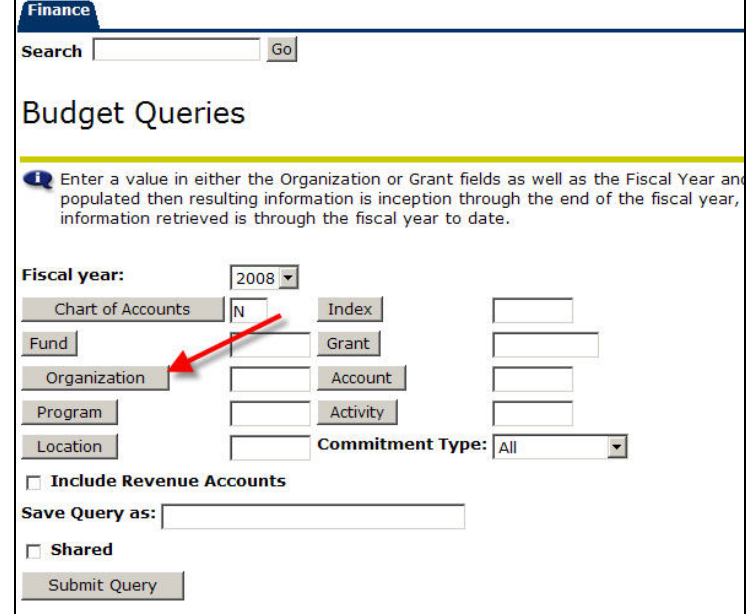

The following screen appears

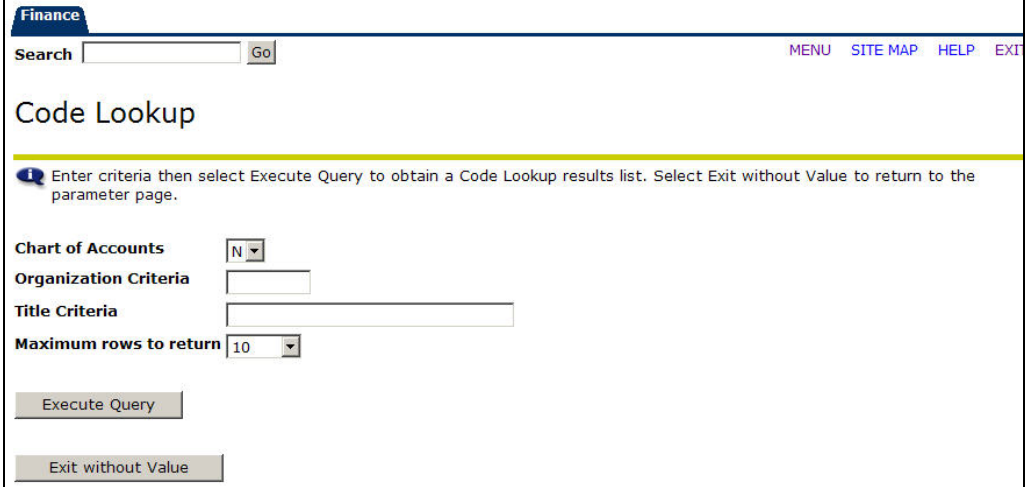

Enter the known data, such as part of the Organization code. (In the Org Criteria field) or title (in the Title Criteria field).

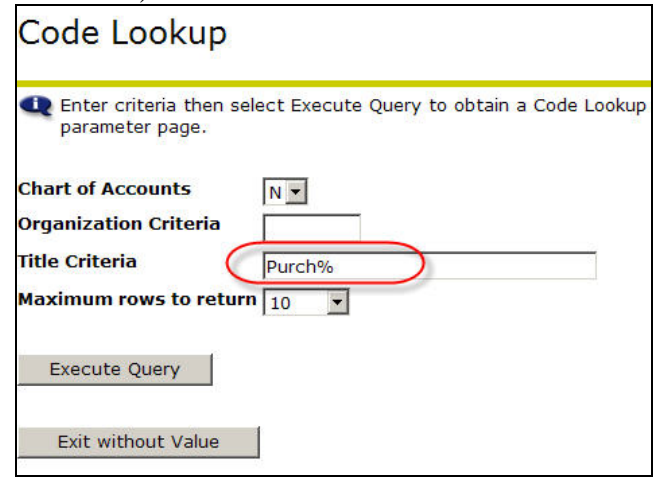

## **Code Lookup Descriptions**

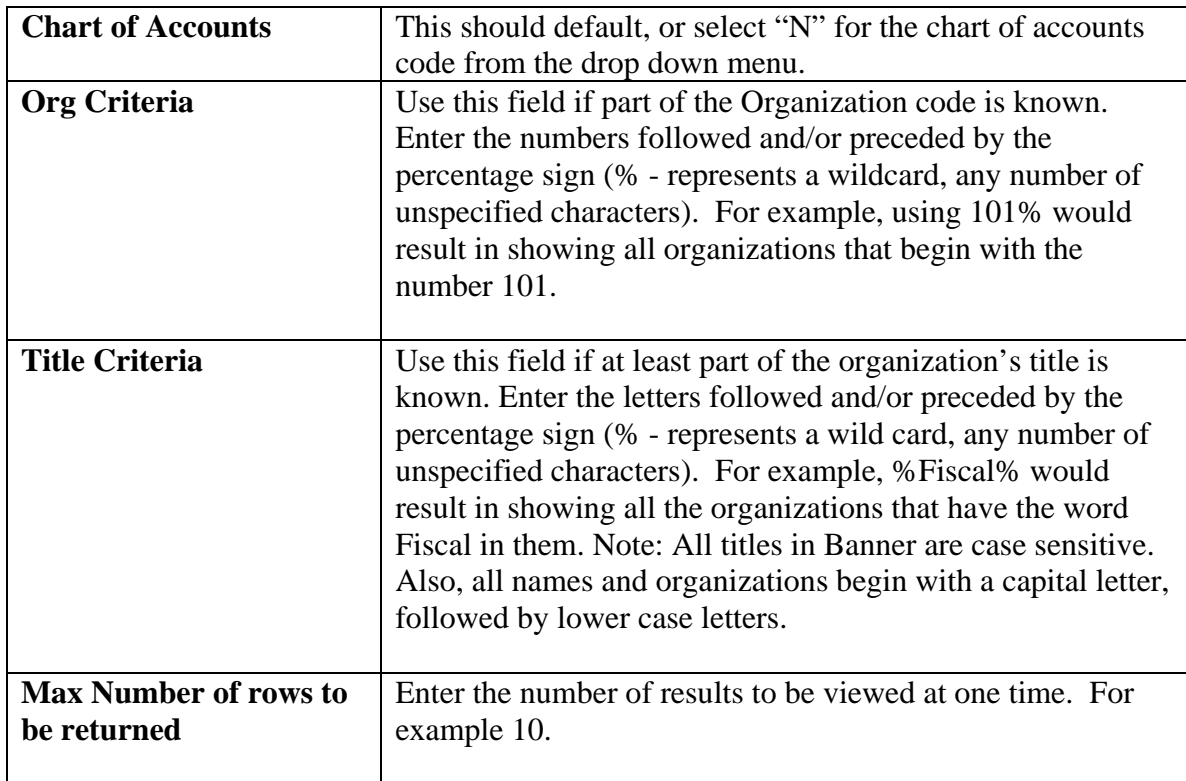

After entering criteria, select **Execute Query.** All the results matching the search criteria will appear.

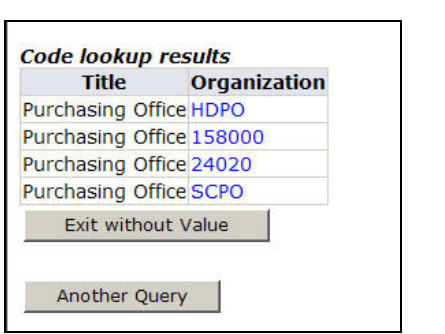

Review the search results and click on the desired hyperlinked organization code. (The field will then be populated with the appropriate FOPAL).

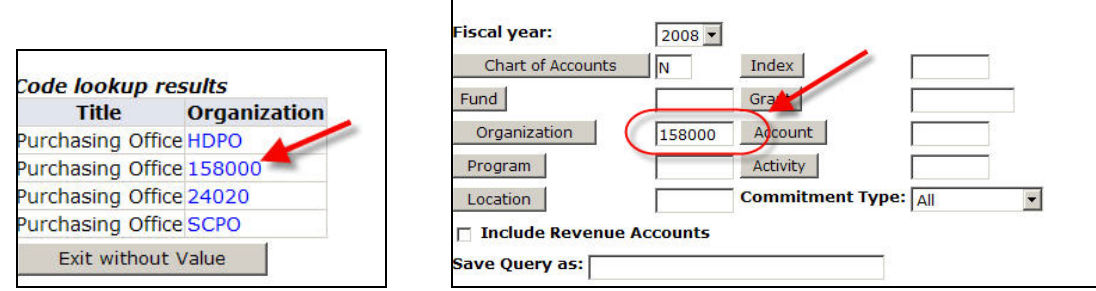

 NOTE: If the desired organization is not located, search may be expanded. Remember to use the Wild Card (%) and be careful with the use of upper and lower case letters.